## УДК 373.1 **А. Н. Синяк,**

факультет начального, дошкольного и специального образования, Омский государственный педагогический университет Научный руководитель: канд. пед. наук, доц. Н. А. Коробейникова

## **Возможности сервиса Liveworksheets в обучении младших школьников решению комбинаторных задач**

*Аннотация.* В статье рассмотрены возможности сервиса Liveworksheets для создания интерактивных рабочих листов, являющихся одним из эффективных средств обучения младших школьников решению комбинаторных задач. В статье описаны виды заданий, реализуемых с помощью сервиса Liveworksheets.

*Ключевые слова:* электронные образовательные ресурсы, начальный курс математики, комбинаторные задачи, сервис Liveworksheets.

Согласно новому ФГОС НОО с 1 сентября<br>2022 г. обязательно использование информационных технологий в школе, что отра-2022 г. обязательно использование информационных технологий в школе, что отражается в планировании как учебных предметов, так и внеучебной деятельности. Учителю необходимо продумать возможность использования электронных (цифровых) образовательных ресурсов, отражающих специфику не только учебного предмета, но и возрастную категорию обучающихся.

Под электронным образовательным ресурсом понимают совокупность учебных, учебно-методических и/или контрольно-измерительных материалов, представленных в виде определенной информационно-технологической конструкции, удобной для изучения ииспользования в процессе обучения (мультимедийные программы, электронные учебники и задачники, электронные библиотеки, виртуальные лаборатории, игровые программы, коллекции цифровых образовательных ресурсов) [2].

Рассмотрим возможности информационных технологий на примере процесса формирования у младших школьников учения решать комбинаторные задачи. При решении комбинаторных задач младший школьник:

– познакомится с данным понятием на уровне представлений;

– научится отличать комбинаторные задачи от других типов текстовых задач, рассматриваемых на уроках математики;

– приобретет навыки решения комбинаторных задач практическими, графическими способами с использованием правила суммы и произведения;

– научится осуществлять решение задач на определение числа размещений из n элементов по m элементов и задач с перестановками из n элементов, которые вводятся как частный случай задач с размещениями из n элементов по m элементов, когда m равно n [1].

В начальном курсе математики по программе «Школа России» на тему решения комбинаторных задач отводится мало времени. Данные задачи присутствуют в учебниках математики давно, но учителя их относили к нестандартным задачам, поэтому не всегда включали данный вид задач в урок или задавали на дом.

Одним из эффективным средств обучения младших школьников решению комбинаторных задач является использование рабочих листов. Сервис Liveworksheets помогает создавать интерактивные рабочие листы из традиционных печатных листов и организовывать их проверку.

Сервис Liveworksheets, на первый взгляд, кажется сложным для создания интерактивного рабочего листа, отсутствие русифицированной версии часто отталкивает учителей от сервиса, но большая коллекция готовых рабочих листов и разнообразные формы интерактива компенсируют выделенные сложности.

Для создания рабочего листа необходимо зарегистрироваться в сервисе Liveworksheets и загрузить рабочий лист, созданный в любом текстовом редакторе. Выбрав задание для интерактива, в нужном месте нарисовать текстовое окно, а затем ввести команду. В таблице приведены команды, используемые в сервисе Liveworksheets, для

<sup>©</sup> Синяк А. Н., 2022

организации различных видов взаимодействия (табл.).

## **Виды заданий и их команды при создании интерактивных рабочих листов**

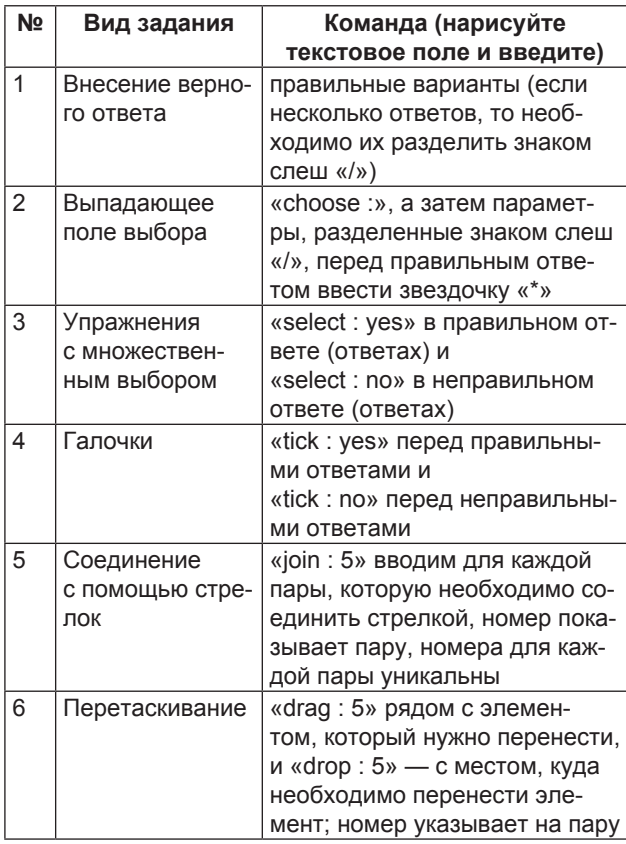

Перед тем как сохранить интерактивный рабочий лист, его можно просмотреть, чтобы увидеть его в действии и проверить. Если интерактивный рабочий лист работает нормально, его можно сохранить (при сохранении его можно сделать закрытым или поделиться с другими пользователями). Если рабочий лист вам не понравился, его можно удалить, а затем загрузить новый. Все разработанные интерактивные листы хранятся в сервисе.

Рассмотрим пример интерактивного рабочего листа «Решение комбинаторных задач». В данном примере представлено три типа задания: в 1-м задании необходимо внести верные данные в текстовое окно; во 2-м задании — из выпадающего списка выбрать верный ответ на задание; в 3-м задании — перетащить элементы, составив верную последовательность. После выполнения заданий нажимается «FINISH!!» и вверху страницы появляются баллы, а на самом рабочем листе показываются правильные и неправильные ответы (рис. 1).

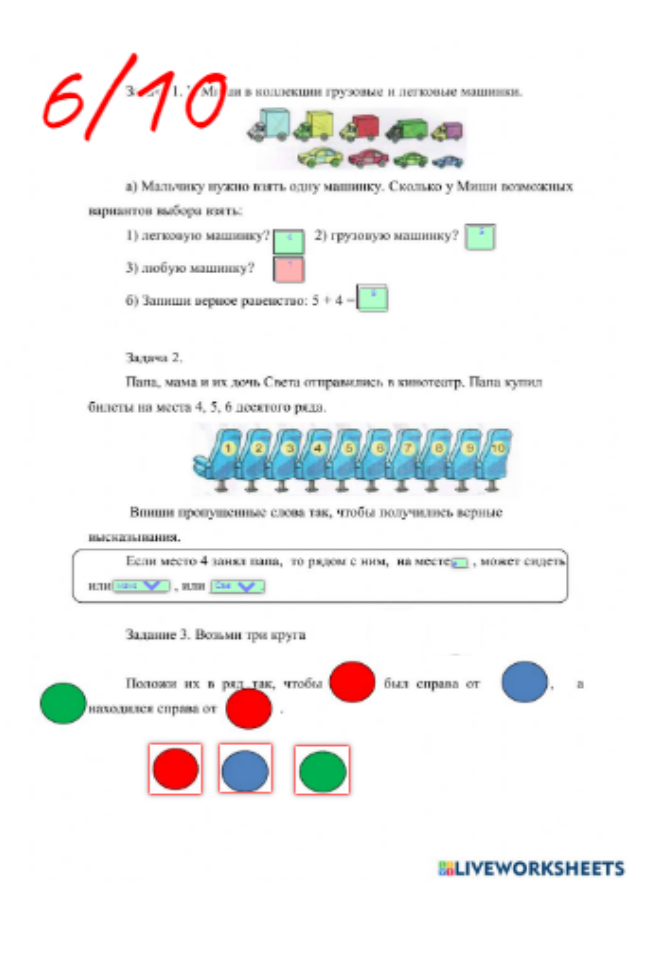

Пример интерактивного рабочего листа

Создание интерактивных рабочих листов в сервисе Liveworksheets позволяет облегчить работу при проверке заданий, а также сразу увидеть результаты.

1. *Баракина Т. В*. Технологии начального математического образования: учебное описание : в 2 ч. — Ч. 2. — Омск : Ом. гос. пед. ун-т, 2018. — 176 с.

2. *Журкина М. И*. Различные подходы к определению понятия «электронный образовательный ресурс» // Проблемы педагогики. — 2020. — № 3 (48). — С. 99–100.